## Step by step: Registering for classes

## <https://www.konquerdancecompany.com>

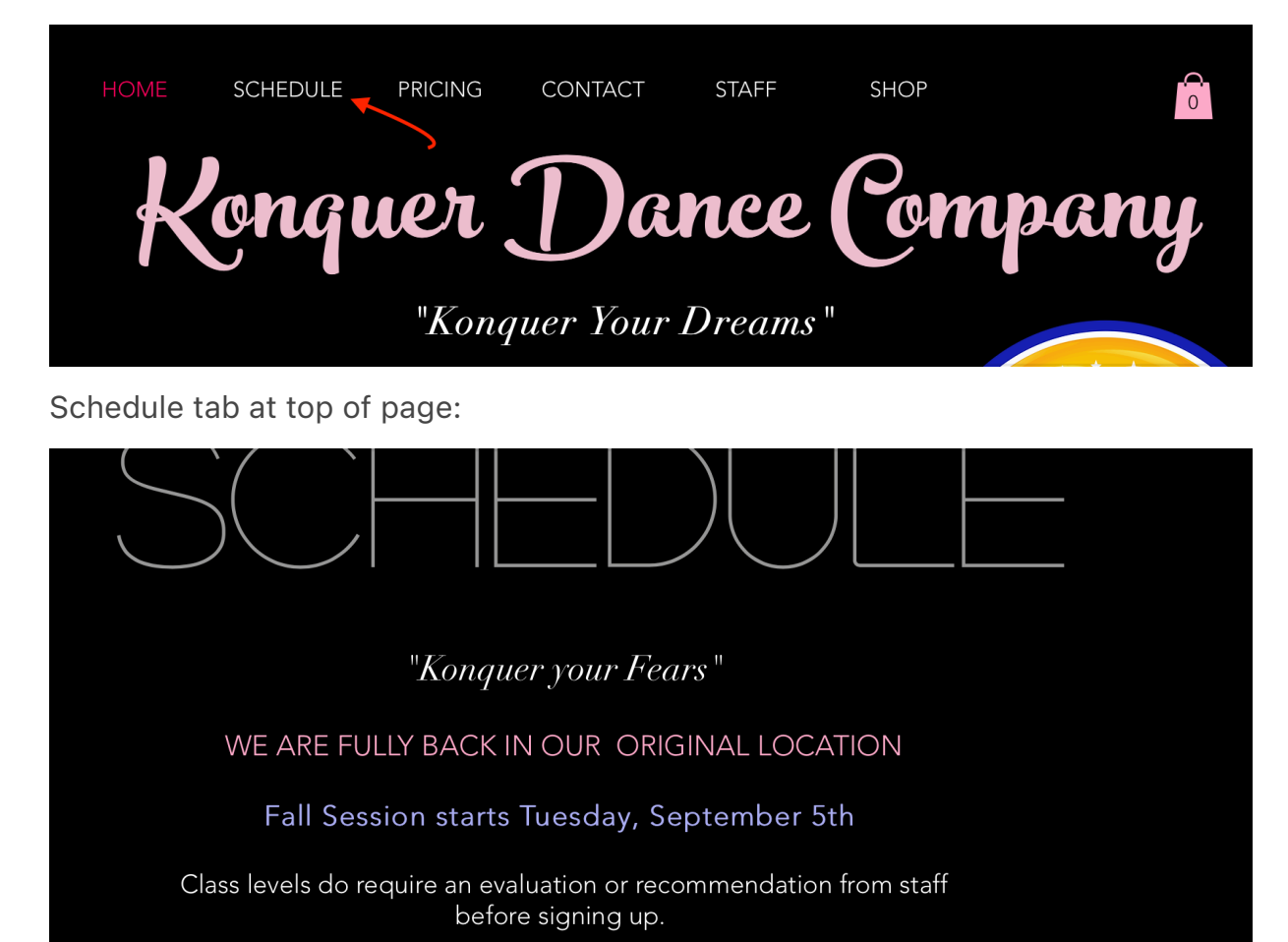

REGISTER your dancer HERE: Dance Pro

You can click the Dance Pro button on the website - OR - Link to register:

[https://dancestudio-pro.com/online/index.php](https://dancestudio-pro.com/online/index.php?account_id=22196)?account\_id=22196

If you have already created an account, you can enter your email & password.

If you have not created an account, please select "Create Account"

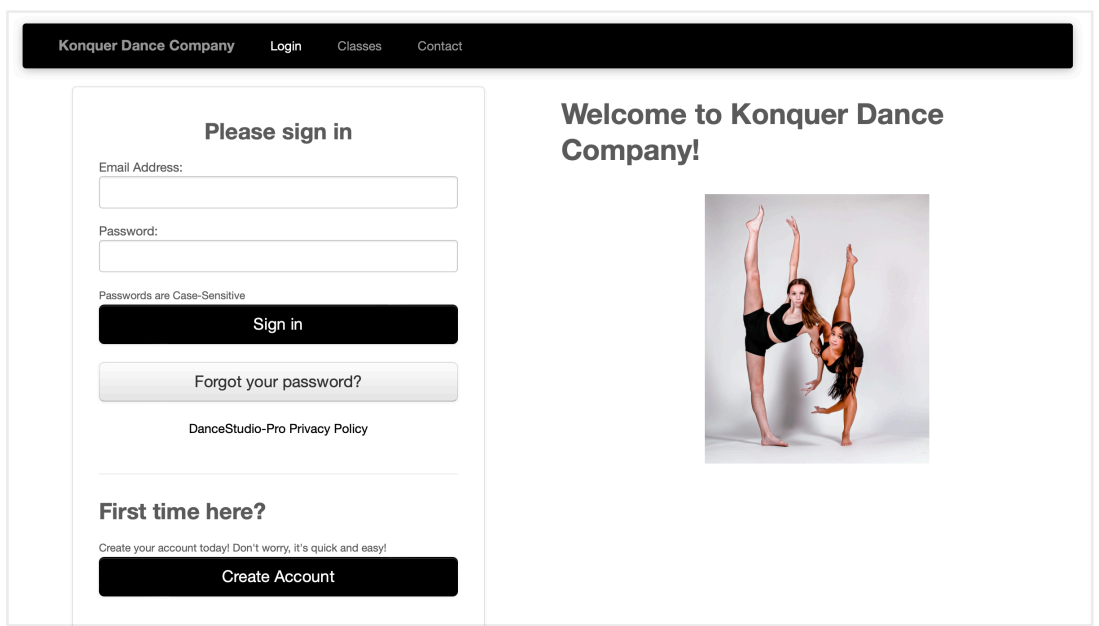

Once you are logged into your account, hover over account and select 'Register for Class'

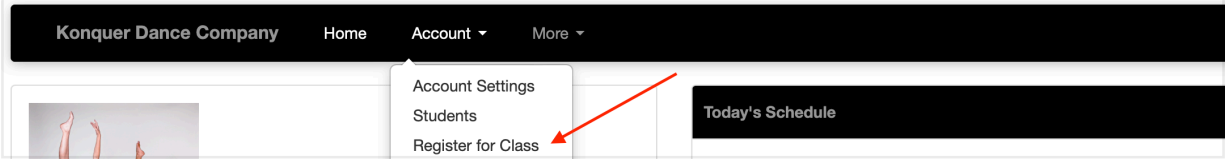

Select the season you are registering for. Example: tap masterclass, it is found under the "Masterclass / Pop-up Classes" tab.

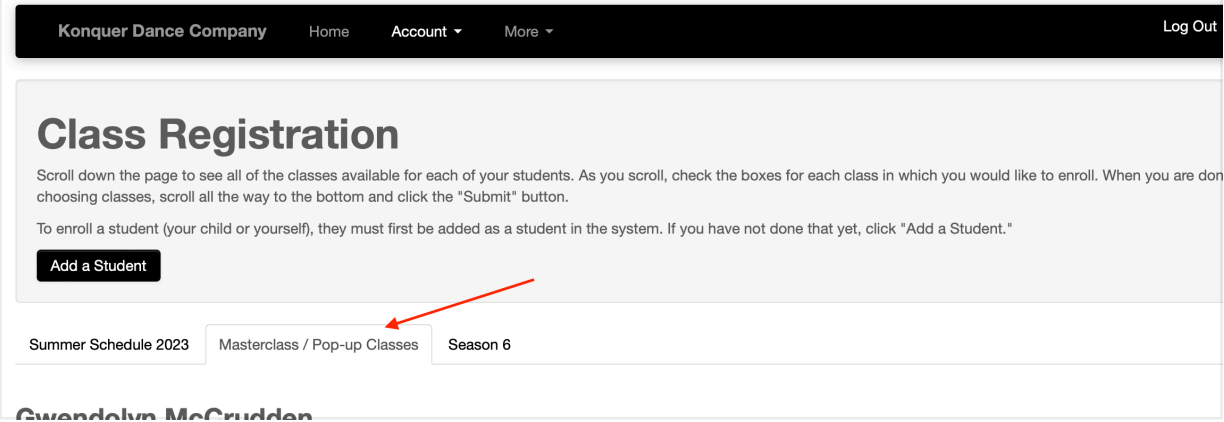

If your family has multiple dancers, please make sure you are one the correct name and check the box next to the class you are registering for and submit at the bottom of the page.

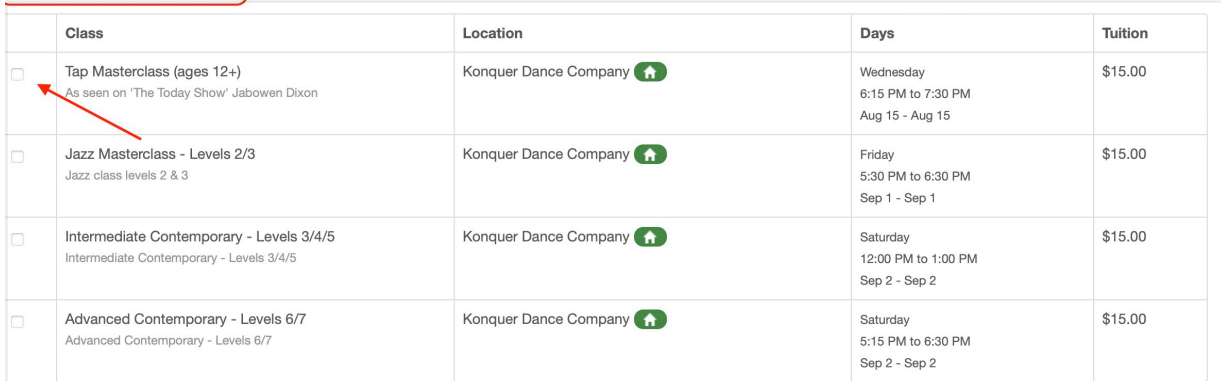

Select "Finish Registration Now" to pay the registration balance.

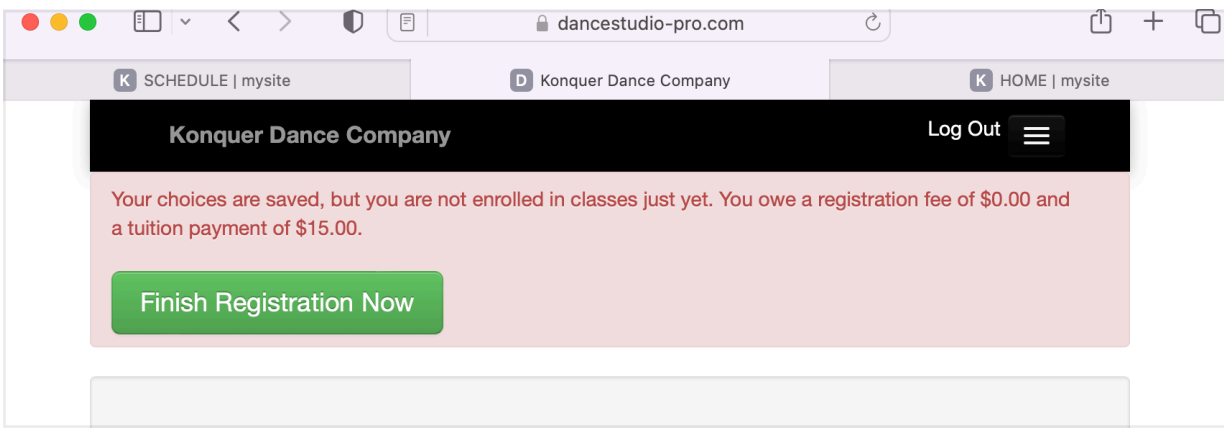